### Branch VPN Solution with OpenBSD

EuroBSDCon, Paris, September 24, 2017 Remi Locherer <remi.locherer@relo.ch>

# Branch VPN Solution with OpenBSD

In 2016 we started deploying a new VPN solution for connecting the branch offices of Netcetera.

You might be interested in this presentation if you are a

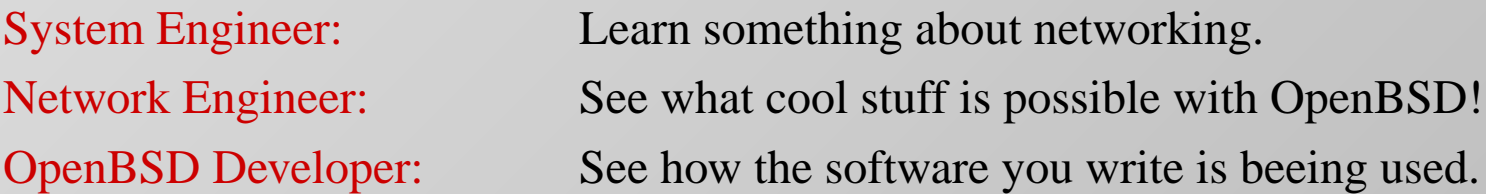

I expect to learn from the audience all the things we did wrong ;-).

### Who am I?

System and network engineer with Netcetera since 2009.

First OpenBSD release I used: 3.0

First exposure to networking: 10BASE2 Ethernet connecting Apple Quadras in an architects office.

The setup I'm going to present is a joint development with Daniel Stocker.

## Situation before

- 4 branch offices connected to HQ
- 4 different platforms
	- Cluster with OpenBSD isakmpd and OpenVPN on HP servers
	- CentOS with StrongSwan on DELL server
	- CentOS with OpenVPN on HP home NAS
	- SnapGear appliances with OpenVPN
- Making new networks available to all locations was manual and error prone task
- SnapGears to slow for available bandwidth (and EOL)

# Goals for a new setup

- Less manual work
- Less different technologies to manage
- Enough encryption performance for all branch offices (fastest link 100Mbps)

### Network setup

- Connect all branch routers to the data center over public Internet.
- IPSEC for confidentiality and integrity

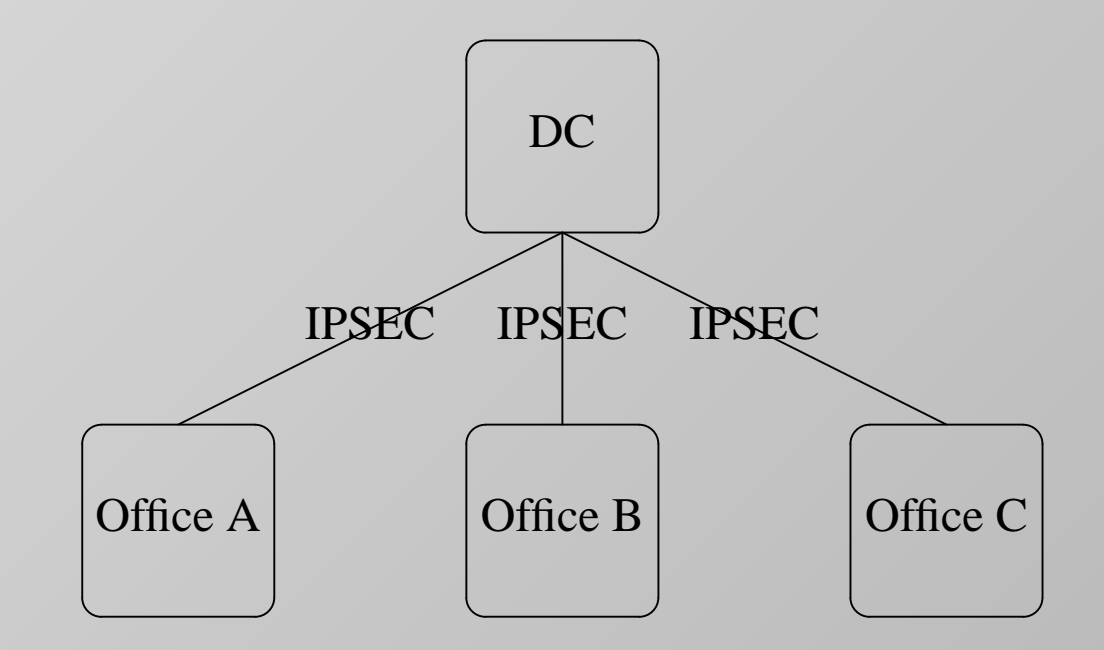

# Network setup - Redundancy

- Clustered hubs
	- First hop redundancy with CARP
	- Redundancy based on routing protocol towards other routers
- Hub in 2nd data center

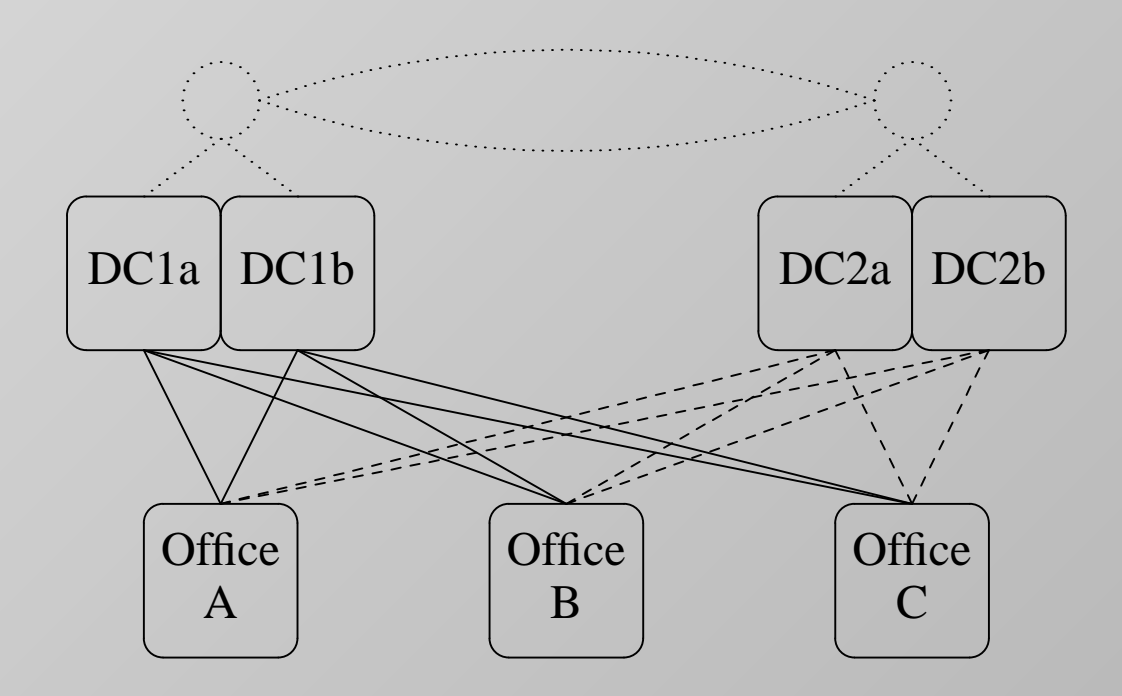

# Network setup - Routed IPSEC

- Old setup: more than 200 flows for one branch office!
- Routing to move traffic into the VPN
	- Scales better compared to a flow based setup (rekeying)
	- Easier to debug
	- Faster to make new networks available on all sites
	- Routing for redundancy

IPSEC transport mode in combination with tunnel interfaces.

# Network setup - tunneling

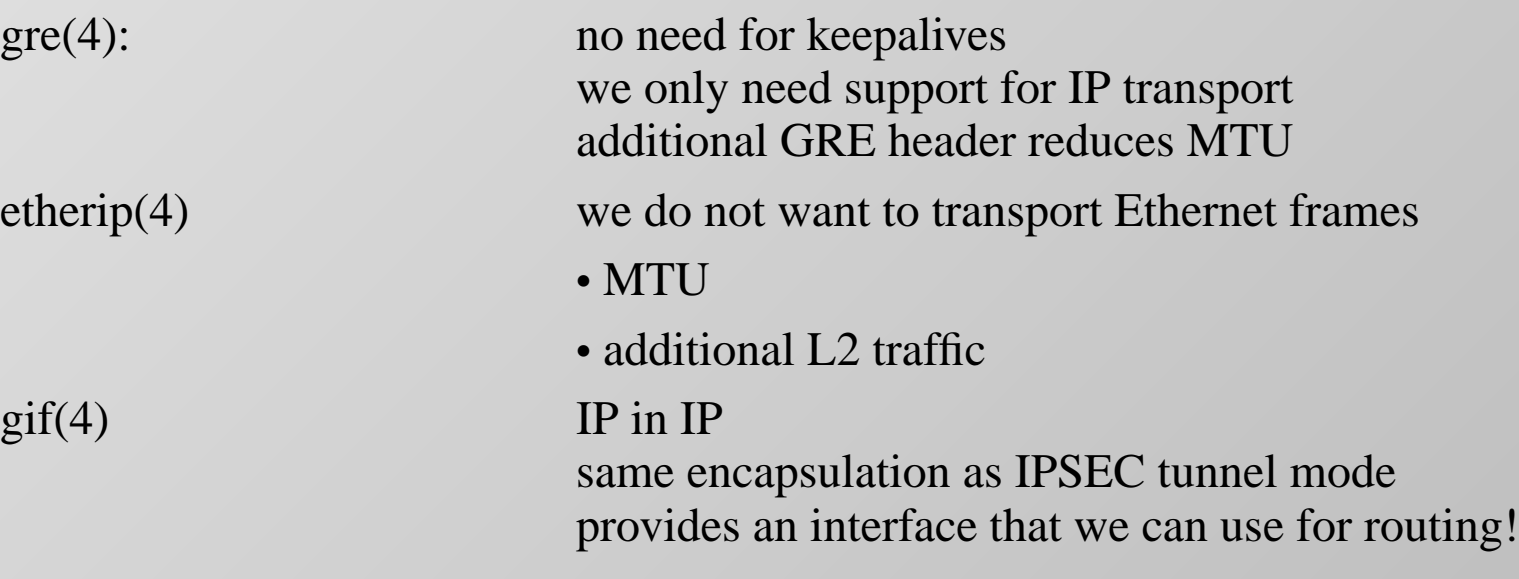

# Network setup - Routing protocol

Symmetric traffic flow is a requirement: The routers are actually stateful firewalls!

#### BGP

- Allows us to implement policies.
- Scales to very large network sizes.

#### **OSPF**

- Fast convergence.
- In use in the backbone.
- Downsides:
	- Every time we loose a link to a branch router all routers recalculate their routes.
	- No route filtering: configuration error on a branch router could bring down the hole company!

# Network setup - BGP

- Private AS number per site.
- AS path prepending (dashed line) on link to backup hub router.

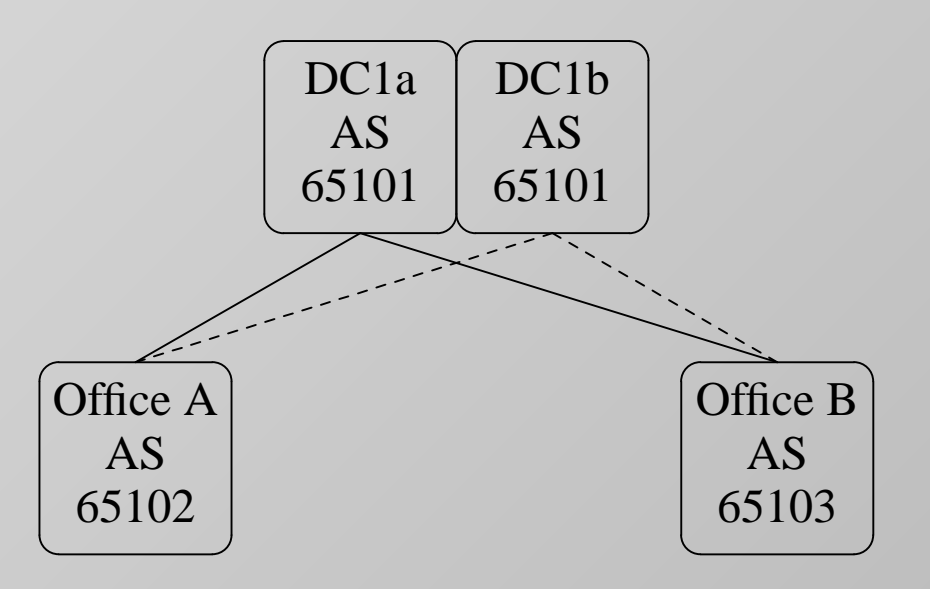

# Network setup - BGP config branch router

- network (inet linet 6) connected
- 2 neighbors (hub routers)
- announce self

# Network setup - BGP config hub router

- network (inet linet 6) rtlabel "from OSPF"
- neighbor template
- CARP backup: prepend self (AS path prepending)
- if stated reloads bgpd with changed config depending on carp state
- redistribute bgp routes into ospfd based on route tags

It gets complicated once the branch routers should also connect to the hub in the 2nd data center.

### Network setup - OSPF config branch router

- All routers in area 0.
- Branch routers must be stubs.

```
router-id 192.0.2.90
stub router yes
area 0.0.0.0 {
          interface gif8
          interface gif9
          interface lo1 { passive
          interface vlan331 { passive }
          interface vlan500 { passive }
}
```
#### Network setup - OSPF config hub router

}

```
router-id 192.168.8.85
include "/etc/ospfd.mymetric"
redistribute default set { metric $mymetric type 1 }
redistribute rtlabel toOSPF set metric $mymetric
area 0.0.0.0 {
          interface vlan10 { metric $mymetric }
          interface gif0 { metric $mymetric }
          interface gif2 { metric $mymetric }
          interface gif4 { metric $mymetric }
          [..]
          interface lo1 { passive }
          interface carp800 { passive
          interface carp801 { passive
          interface carp870 \{ passive
          interface carp900 \{ passive
          interface carp901 \{ passive
```
# Network setup - Guest network

- Guests are provided with Internet access.
- Guests must not have access to company network.

OpenBSD rdomains provide this separation.

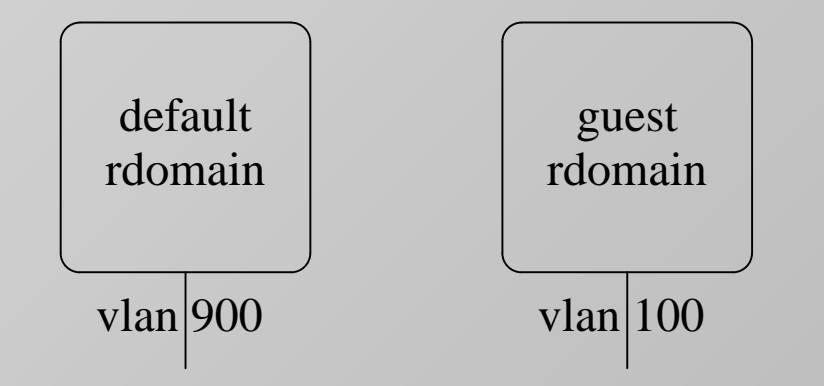

Where should we connect the ISP router?

#### Network setup - Default route

Local exit for Internet traffic. (Routing all traffic over IPSEC should also be possible.)

- Default route towards ISP for guest rdomain.
- Default route via pair0 for default rdomain.
- NAT on interfaces pair0 and em1
- gif interface: tunnel in guest rdomain!

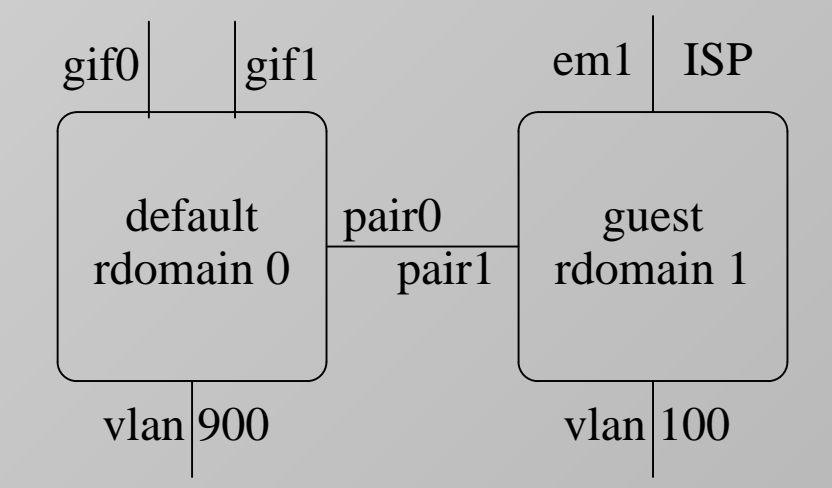

```
gif1: flags=8051<UP,POINTOPOINT,RUNNING,MULTICAST> mtu 1420
          index 17 priority 0 llprio 3
          groups: gif
          tunnel: inet 212.3.192.94 -> 194.106.45.42 rdomain 1
          inet 192.0.2.20 --> 192.0.2.19 netmask 0xffffffff
```
# Network Setup - IPv6

- No RFC1918 addresses
- Own prefixes for default rdomain
- ISP provided prefixes for guest rdomain
- Prefix rewrite on pair0 with pf (nat-to with bitmask)

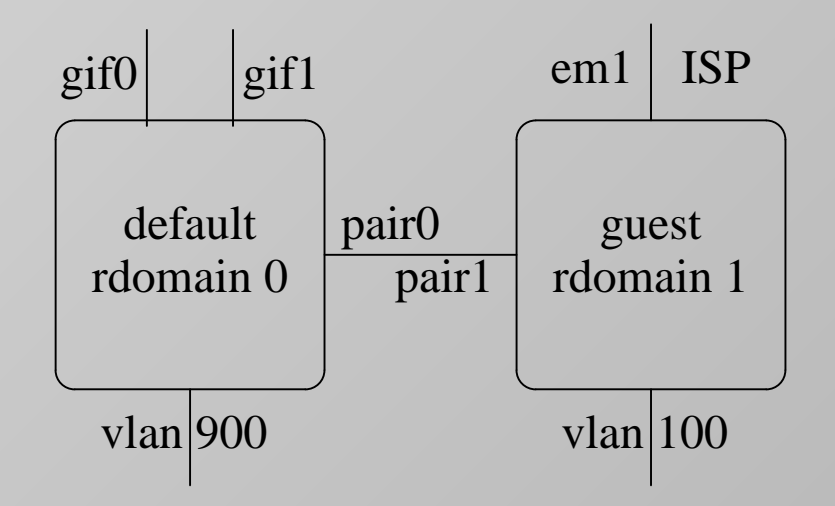

Current state: IPv6 activated for guest network where local ISP provides IPv6.

# Network Setup - QOS

For some locations available bandwith is very limited.

```
• Prefer VoIP
```
• Limit guests

• Limit not critical flows consuming lot of bandwidth.

```
# Upstream
queue em1 on em1 bandwidth {{ upspeed_max }}
queue em1_voice parent em1 bandwidth 10M, min {{ voice_min }}
queue em1 ipsec parent em1 bandwidth 10M, min {{ ipsec min
queue em1 quest parent em1 bandwidth 10M, max \{ quest max
queue em1_default parent em1 bandwidth 10M, max {{ upspeed_max }} default
# Link RD5 to RD0
queue pair5 on pair5 bandwidth \{ \} downspeed max \}queue pair5_apple parent pair5 bandwidth 10M, max {{ apple_max }}
queue pair5_voice parent pair5 bandwidth 10M, min {{ voice_min }}
queue pair5_default parent pair5 bandwidth 10M, max {{ downspeed_max }} default
# GuestNetwork
queue vl320 on vlan320 bandwidth {{ downspeed_max }}
queue vl320_default parent vl320 bandwidth 10M, max {{ guest_max }} default
```
Future: use "flow queue" (aka FQ-CoDel)

# Network Setup - QOS

1 users Load 2.05 2.05 2.02 gw-bn75.netcetera.c 13:31:25

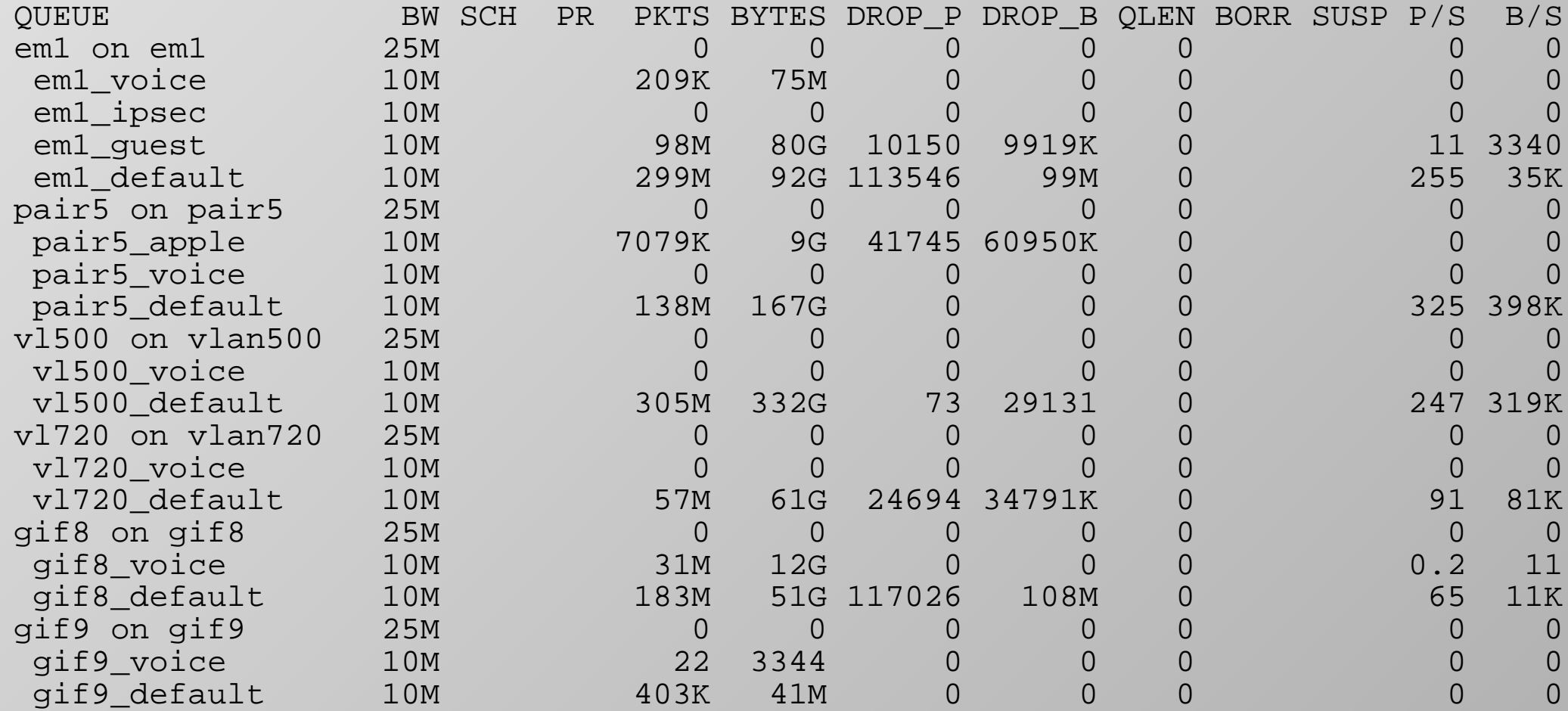

# Tooling - vnstat

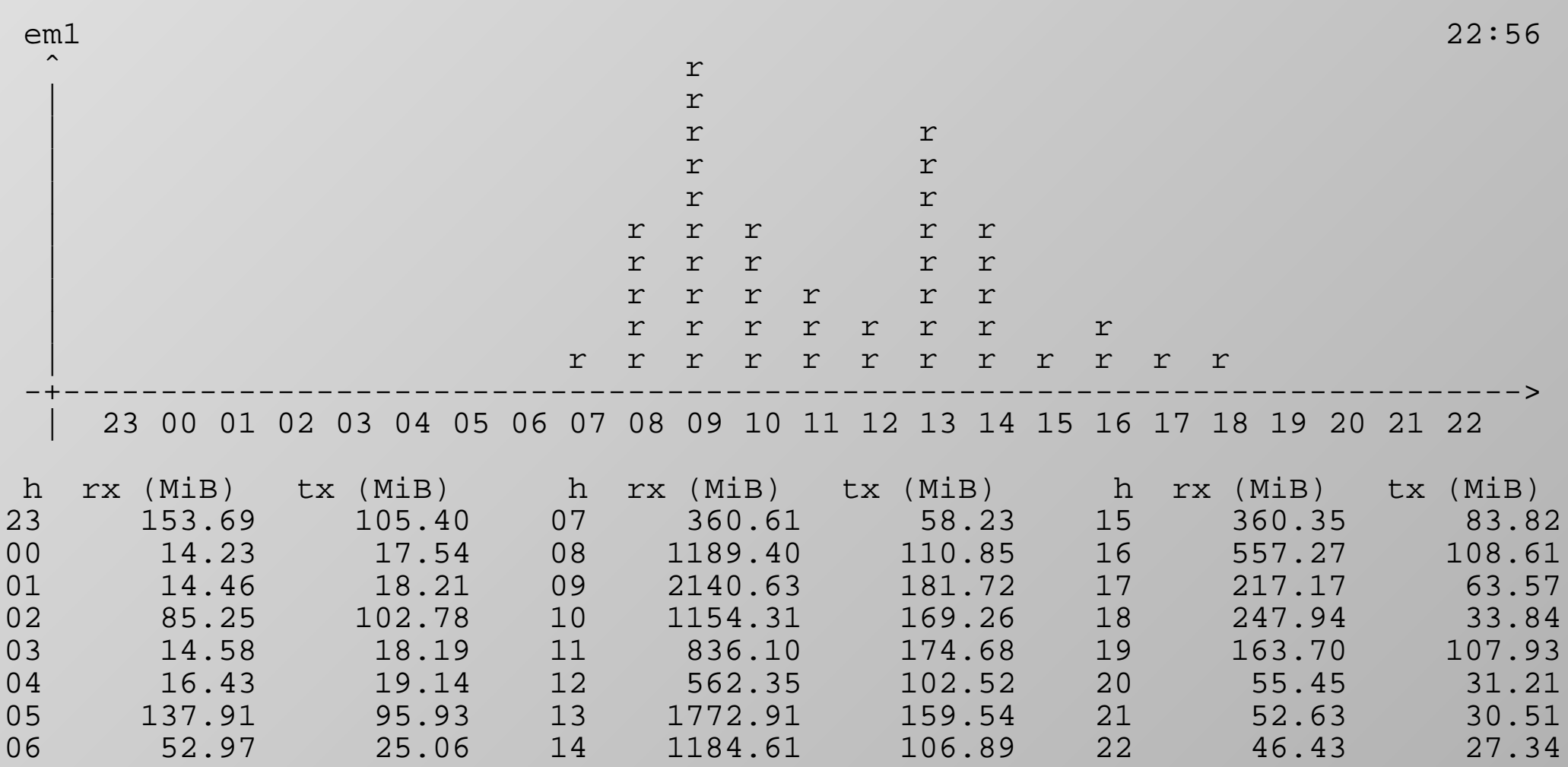

### Automation

Branch routers are completely configured by Ansible:

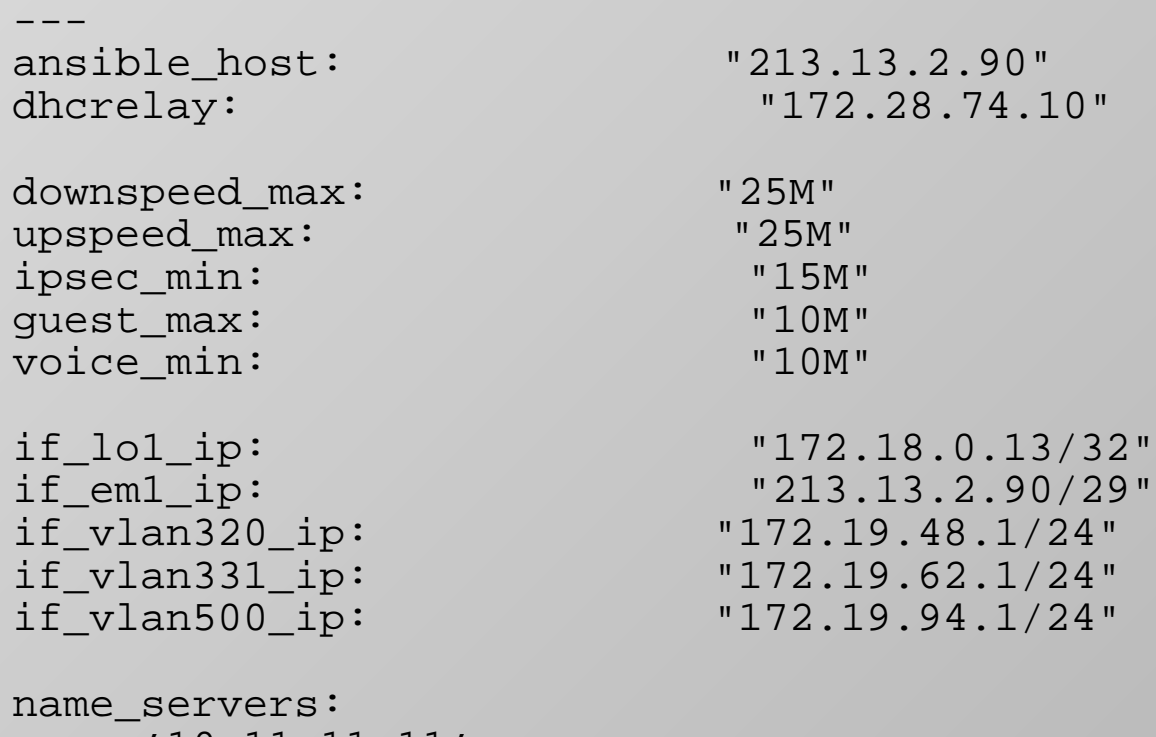

- '10.11.11.11' - '10.22.22.22'

### Ansible - Network interfaces

- Ansible uses a template and creates /etc/hostname.if.
- Ansible executes "sh /etc/netstart if".

Benefits: reboot safe config easy to write Ansible tasks and templates Drawback: revealed bugs (carp) ans shortcomings (ospfd)

#### Ansible - Tunnel configuration

```
# IP addresses for tunnels 192.168.1.0 - 192.168.3.255
# -> max. 1024 IP's, max. 512 Tunnels
tun4: "192.168."
tun6: "2001:db8:fff::"
# VPN Concentrator (HQ) must be mentioned first !
magictunnel:
  \bigcap:
    peer1: rock
    peer2: gw-br47
    key: "{} vault_ipsec_key_0 }}"
  1:
    peer1: roll
    peer2: gw-br47
    key: "{} \{ vault_ipsec_key_1 }- name: configure gif for SPOKE
                     template:
                       src=hostname.gif.spoke.j2
                       dest=/etc/hostname.gif\{ \{ \text{item.key} \} \}owner=root
                       group=wheel
                       mode=0640with_dict: '\{ \} magictunnel \}'
                    when: "{{ inventory_hostname_short == item.value.peer2|lower }}"
                    register: gif_task_spoke
                    notify: activate interface config spoke
```
# OS Upgrade

• Upgrade with bsd.rd not an option (no remote access to console).

- Ansible playbook for upgrading
	- Delete old binpatches
	- Copy install sets to target
	- Copy script which performs the actual upgrade
	- Copy script for cleanups after the upgrade
- Login and execute upgrade script (does reboot the box).
- Wait 2 min and login again. Execute cleanup script.

# Local Originating UDP Traffic

UDP traffic originating local on the VPN gateway might be sent out on the wrong interface after a route change.

Example:

- Internet connection down
- OSPF adjacency down, right via tunnel gone
- DHCP requests now forwarding using the default route.
- Route via tunnel learned again: traffic does not shift back to tunnel.

Affected services:

- syslog
- ntp
- netflow
- dhcp relay

### **Workarounds**

#### Syslog

Use TCP instead of UDP.

#### Other services

A script monitors the routing socket and act upon route changes (simplified):

```
route -n monitor | while read -r l ; do
        if [ \$ 1 == *RTM_ADD* ] ; then
                rcctl restart ntpd
                rcctl restart $(rcctl ls on | grep dhcrelay)
                sh /etc/netstart pflow0
        fi
done
```
Could we use an tool similar to ifstated but for route messages?

#### Filesystem check

OpenBSD does "fsck -p" during boot if needed.

But we have no physical access to remote routers!

```
- name: fix fsck at reboot
  replace:
     dest=/etc/rc
     regexp='fsck -p'
     replace='fsck -y
```
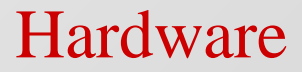

PC Engines APU2

Gives us a bit more than 100Mb/s with AES128-GCM (measured with OpenBSD 5.9)

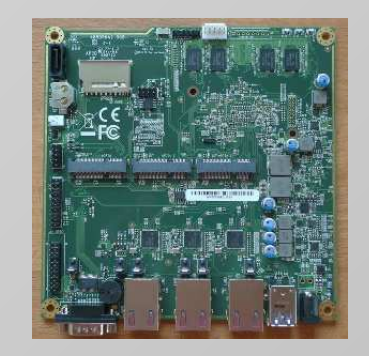

#### HP DL360

Used for OpenBSD in the data center when not a VM. Because it's the company standard. OpenBSD runs fine on that hardware.

# Conclusion

- This setup is now in production for 8 branch offices.
- It's not rocket sience just a combination of available toold.
- We are now fast with rolling out a new office.
- So far we are happy with it!

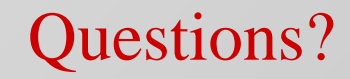